# **RELEASE NOTES FOR MARI 1.6V1**

## **Release Date** 12 December 2012

## **Best Bits of 1.6v1** • Vector Paint and Vector Inspector tools give you the ability to create flow and normal maps to specify the direction of paint flow and vectors on a model, and to monitor changes easily with the inspector.

- Vector paint blending modes help create flow and normal maps with the basic Paint tool, as well as the Vector Paint tool.
- Vector shading modules assist in creating flow and normal maps by setting the vector field information, displaying flow visualization, and converting vector tangents to Screen or World Space.
- AMD graphics cards FirePro W7000, W8000, W9000, and Radeon HD 7850 and HD 7950 have been officially tested and added to the tested graphics cards list.
- Projection Cube and Projection Sphere shader modules allow you to project cube map or spherical texture files onto geometry for a faster workflow, while Masked Projection Cube and Masked Projection Sphere shader modules allow you to project a texture file onto geometry and mask out parts of the texture to allow for more detailed scene texturing.
- New options in the Hue filter and the Diffuse HSV shader module allow you to specify desaturation calculations based on HSV or HSL values.
- The brush cursor for the Paint tool can be changed to display an outline of the currently selected brush. Brush cursor opacity can also be adjusted.

**System Requirements**

#### **Officially supported operating systems**

- Windows 7 64-bit
- Linux 64-bit operating system (Fedora 12 or Red Hat Enterprise Linux 5.4)
- Note Some newer Linux distributions have changed their network device configuration handling and do not work with Mari without some configuration changes. Known affected distributions at this time include Fedora 16, Red Hat Enterprise Linux 6, and CentOS 6 on certain, notably Dell, hardware. Please see our FAQs for more information:

<http://www.thefoundry.co.uk/support/faqs/>.

#### **Minimum hardware requirements**

- Quad-core processor
- 250GB disk space available for caching and temporary files (or a minimum of 50GB if you're working on a small project)
- At least 4GB RAM
- Display with 1680 x 1050 pixel resolution
- An NVIDIA or AMD graphics card with at least 1GB of RAM and OpenGL 3.2 support (see [Tested graphics cards](#page-1-0) below)

## **Virtual memory requirements**

It is recommended that virtual memory be available for Mari to use, especially when handling large projects. The use of virtual memory improves stability, helping to prevent data loss on large projects.

## <span id="page-1-0"></span>**Tested graphics cards**

- NVIDIA GeForce GTX 480\*
- NVIDIA GeForce GTX 580\*
- NVIDIA GeForce GTX 680\*
- NVIDIA Quadro FX 3800\*\*
- NVIDIA Quadro FX 3800M\*\*
- NVIDIA Quadro FX 4800\*\*
- NVIDIA Quadro FX 5800\*\*
- NVIDIA Quadro (Fermi Series) 600\*\*
- NVIDIA Quadro (Fermi Series) 4000\*
- NVIDIA Quadro (Fermi Series) 5000\*
- NVIDIA Quadro (Fermi Series) 6000\*
- AMD FirePro W7000\*
- AMD FirePro W8000\*
- AMD FirePro W9000\*
- AMD Radeon HD 7850\*
- AMD Radeon HD 7950\*

Please download and install the latest graphics driver for your card from the NVIDIA or AMD websites.

- Note Ensure that you are using 8.982.8.1 (AMD Catalyst 12.10) drivers or higher for AMD cards.
- Note \*Displacement preview is currently only supported by these cards.

\*\*Please note that as of Mari 2.0v1 we will cease to officially test these cards. If we deem that the issue is specific to the card, the support provided would be limited.

## **New Features Vector Painting**

The new Vector Paint tool now gives you the ability to apply vector brushing on your models to create flow and normal maps. Vector Paint can be found on the Tools toolbar next to the basic Paint tool. In all other aspects, including the Vector Paint toolbar, the settings are the same as they are for Paint.

For more information on how to use the Vector Paint tool, see the Vector Brush chapter in the User Guide.

- There is a file space option that remaps vectors for float formats. This effectively flips each vector in the Y direction and enables you to interpret inverted vectors easily when exporting the vector fields. The option is located in:
	- the Channels palette as Vector (flipped Y), and
	- the Image Manager palette as Vector\_Y\_Flip.

## **Vector Paint blending modes**

To accompany the new Vector Paint tool, there are five new paint blending modes. These new modes are:

- Paint Flow Vectors,
- Nudge Flow Vectors,
- Paint Normal Vectors,
- Nudge Normal Vectors, and
- Scale Vectors.

For more information on how the vector paint blending modes operate, see the Vector Brush and Controlling the Way Mari Applies Paint to Your Model chapters in the User Guide.

## **Vector Inspector tool**

The Vector Inspector tool is also new to the Tools toolbar and activates directional markers that allow you to see the vectors painted on the model. On the Vector Inspector toolbar, you have access to buttons that easily enable or disable the inspector and modify directional marker properties. When the tool is active, the directional markers are always visible.

For more information on the Vector Inspector tool, see the Vector Brush chapter in the User Guide, as well as the Toolbars chapter in the Reference Guide.

## **Vector shader modules**

Three new shader modules have been added to support vector brush work. These modules are:

- Diffuse Tangent to Screen,
- Diffuse Tangent to World, and
- Vector Data.

The Diffuse Tangent to Screen and Diffuse Tangent to World modules convert the vectors from diffuse RGB in tangent space to diffuse RGB in screen or world space. The Vector Data module sets the vector field to be used by the Vector Inspector.

For more information on the new shaders, see the Vector Brush and Shaders chapters in the *User Guide*.

• Default vector shaders for tangent space and world space can be added by clicking the Setup Vector Brush icon on the Vector Painting toolbar or by navigating to Python > Examples > Setup Vector Brush.

This script creates two shaders, Default Vector (Tangent Space) and Default Vector (World Space), in the Shaders palette, changes the tool to Vector Paint, and changes the blending mode to Paint Flow Vectors. The shader modules created as part of these default shaders include:

- Vector Data
- Suppress Blue (RGB Component Filter), and
- Diffuse Tangent to World (for the world space default shader).

## **Flow visualization**

The Flow and Masked Flow shader modules allow you to select the vector data channel and an image to apply to the model. Adjusting the Time Offset and Speed allows you to view how the vectors on your model flow over a period of time.

This shader is for viewing only and does not bake the image down to the model.

For more information on the Flow shader, see the Vector Brush and Shaders chapters in the User Guide.

## **Projection and masked projection shaders**

Four new shader modules have been added for projection shaders. These shaders are:

- Projection Cube,
- Projection Sphere,
- Masked Projection Cube, and
- Masked Projection Sphere.

These allow you to project textures onto scene geometry using a cubic or spherical image file. Using multiple projection shaders enables you to get the best possible projection from the different camera locations in a scene. Using multiple camera locations allows you to account for occlusion and perspective when projecting textures onto the geometry. Additionally, the masked projection shaders allow you to mask out parts of the projection, where multiple projection shaders overlap, to prevent paint artifacts.

For more information on projection shaders, see the *Shaders* chapter in the User Guide.

## **Emissive shaders**

Two new shaders, Emissive and Masked Emissive, have been added. These shaders simulate surfaces that emit light or glow and can be set to a specific channel.

#### **AMD support**

AMD graphics cards FirePro W7000, W8000, and W9000, and Radeon HD 7850 and HD 7950 have been added to the list of tested cards, when used with driver version 8.982.8.1 or greater.

#### **Feature Channel and Image File Space**

**Enhancements**

You can now convert the channel and image file space to Vector space before exporting. This changes the file space during the import or export process from the 0 to 1 range, which Mari primarily uses in paint channels, to a vector-friendly range of  $-1$  to  $+1$ . This control can be set by selecting the channel or image in the Channels palette or Image Manager palette, respectively, and choosing Vector or Normal from the File Space dropdown.

For more information on how to use the vector file space, see the Vector Brush chapter in the User Guide.

- You can now choose to use Original [HSV] or Photoshop [HSL] to calculate desaturation in the Hue filter and the Diffuse HSV shader module.
- The font size for the Python console can now be changed by going to Preferences > Scripts > Console | Font Size. Associated shortcuts of **Ctrl**  $+$  + and Ctrl  $+$  - increase or decrease the font size.
- The brush cursor that is displayed in all the paint tools, such as Paint, Paint Through, Vector Paint, and Clone Stamp, as well as the Eraser tool, now display the outline of the brush shape instead of the standard circle and cross hairs design of previous Mari versions. To change the brush cursor design back to the previous Mari standard, navigate to Preferences > Painting > Cursor | Shape.

The brush cursor opacity level can also be adjusted. This does not affect the paint opacity of the brush, only how opaque the brush cursor shape is when painting. To adjust the brush cursor opacity, navigate to Preferences > Painting > Cursor | Opacity.

## **Bug Fixes** • BUG ID 29441 - Mari occasionally performed an unnecessary bake with no paint in the paint buffer when exporting a channel.

- BUG ID 29563 When the Background Exporter preference was set. under Preferences  $>$  Data  $>$  Channels | Exporter, Ptex didn't run in the background. This resulted in Mari locking up when a large Ptex export took place.
- BUG ID 29718 When orbiting an object or importing an .fbx camera, shadows became clipped. This resulted in occasional flickering or changes in resolution.
- BUG ID 29802 The Python knobs in Nuke's script settings disappeared when using the Nuke<>Mari bridge.
- BUG ID 30068 New projects trying to use .obj files with more than four digits in the name did not show Ptex options.
- BUG ID 30078 It was possible to load projects with more patches than the texture size should have allowed. This resulted in problems with the virtual texturing system.
- BUG ID 30139 The right-click menu was incorrectly enabled while other processes, such as baking or project saving, were in progress.
- BUG ID 30298 The OCIO configuration path, shown in the Preferences, did not update when the OCIO environment variable path was changed.
- BUG ID 30340 Selecting and unselecting module checkboxes sometimes affected other modules of the same name.
- BUG ID 30358 The Brightness filter preset didn't save the most recently used value input for contrast.

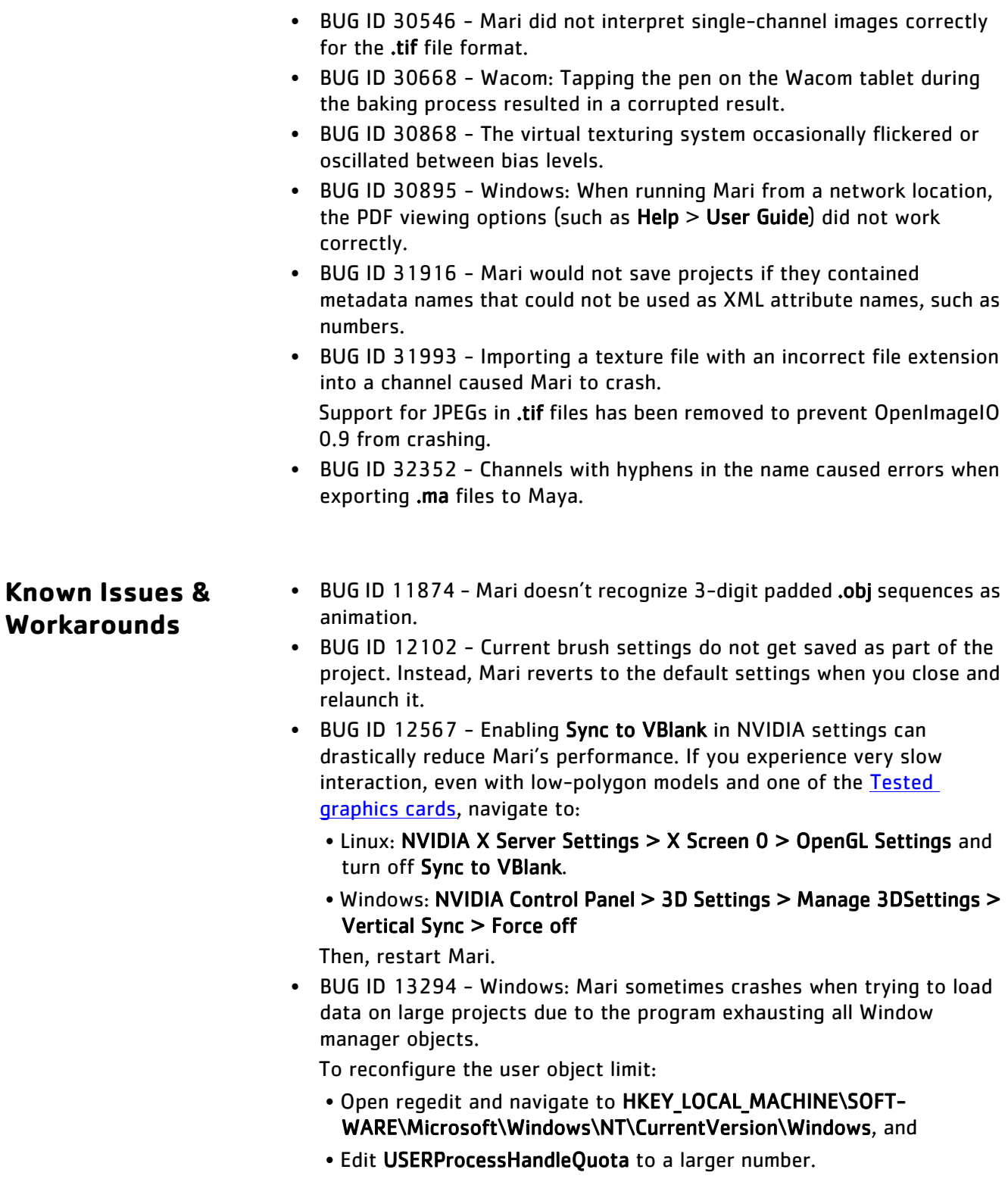

If this number gets too large, you may also have to modify GDIProcessHandleQuota.

• BUG ID 13394 - Using the Select Items tool with the Facing set to Front to select and hide a portion of faces causes some of the faces within the selection to remain visible when zoomed in.

To catch all selected faces, either:

• select Facing > Through instead of Front,

## OR

- zoom in closer to the object.
- BUG ID 13481 Making a selection using the Marquee Select Tool with the selection mode set to Magic Wand sometimes ignores regions that are completely surrounded by other selected regions, despite differences in color.
- BUG ID 13571 Launching a new version of Mari for the first time, when a config file exists from a previous version, sometimes results in an object not appearing in the Ortho view.

To solve this, close Mari, delete the following config file and relaunch Mari:

- Linux: ~/.config/TheFoundry/Mari.conf
- Windows: C:/Users/<login>/.mari/TheFoundry/Mari.ini
- BUG ID 13640 The Blur tool can be slow to use on the initial stroke. Wait for Mari to process the blur before applying a second stroke.
- BUG ID 13700 Adjusting the Camera > Perspective settings for a Projector is not reflected on the canvas until the Projector is made Current.
- BUG ID 14201 Linux only: Mari becomes unresponsive after the system is woken from sleep.
- BUG ID 14208 Windows only: sometimes the canvas only partially refreshes after a menu, palette or dialog box has been closed. To refresh the canvas:
	- Double-click on Mari's title bar, or click the maximize button,

## OR

• Click on another application's window, and then back to Mari,

## OR

- Switch to another canvas using the tabs, and then back again.
- BUG ID 14985 There may be a slight pause after importing textures when creating new projects as Mari saves the project.
- BUG ID 15491 Python: PythonQt bindings are missing for some enumerations and types such as QFileSystemModel. For enumerations,

you can usually work around the problem by passing in the integer value instead.

- BUG ID 15810 The black borders at the edge of the canvas in Perspective view are selected, if an object overlaps the borders when a selection is made using the Marquee Select tool, with the selection mode set to Magic Wand.
- BUG ID 16324 Windows only: you cannot currently import an image into a channel using a relative file path. To work around this, use an absolute path when importing images.
- BUG ID 16616 Python: PythonQt sometimes crashes when adding temporary objects to layouts, or compound widgets such as QTreeWidget. This is because of incorrect reference counting. To work around the problem, always store a reference to every GUI item until you are sure it is no longer needed.
- BUG ID 17618 Ptex does not bake properly if the resolution of the face is too small.

The work around is to increase the resolution of the selected faces you are having problems with.

• BUG ID 17623 - Using the Wacom stylus pen nib to simulate a mouse button press on dialogs appears to intermittently get stuck so that further presses on the nib temporarily fail to be acknowledged.

Waiting for a few seconds may free the problem. Moving the stylus off of the pad also may work.

Using a button on the stylus pen, registered to a mouse click, does not appear to have this issue.

• BUG ID 17626 - It can take a long time to import very large or very high polygon count Ptex models.

The work-around is to assign a small uniform face size (1x1 or 2x2) on import, and then increase the resolution of the relevant bits of the model as necessary after loading.

- BUG ID 17690 The Tiled shader module and the Masked Tiled shader module do not render correctly on Ptex channels. They are only intended for use with a UV mapped object.
- BUG ID 18457 Using "Fermi Series" NVIDIA graphics cards with drivers older than version 270 results in various rendering issues when the Virtual Texture Type is set to Half or Float.

To resolve this, please download and install the latest graphics driver for your card from the NVIDIA website.

- BUG ID 19780 Nuke<>Mari Bridge: A projector created in Ortho view in Mari does not re-project correctly in Nuke.
- BUG ID 19829 Nuke<>Mari Bridge: Unprojecting a displaced piece of geometry does not project correctly in Nuke.

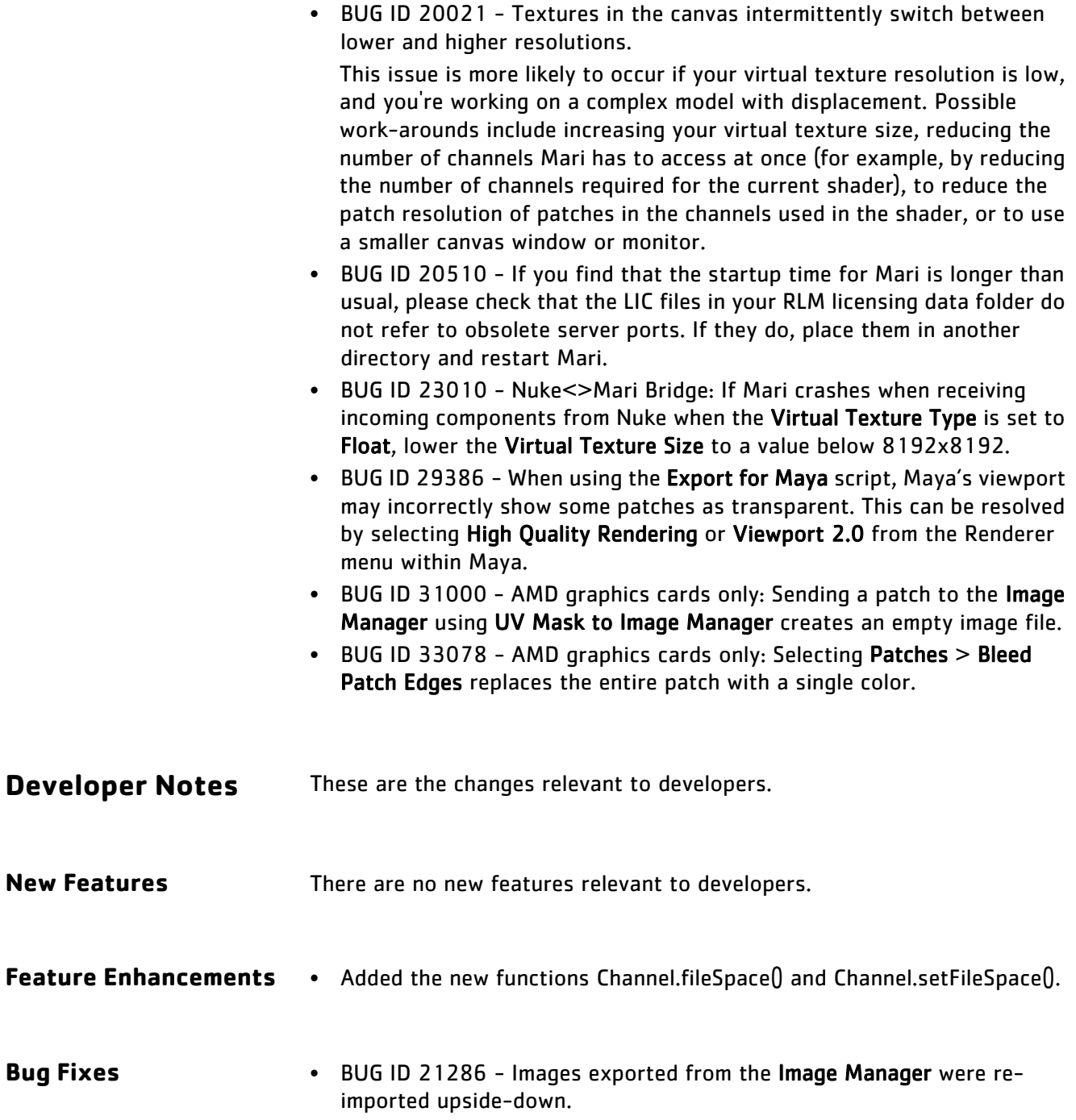